### **ΕΠΛ 012**

**Εισαγωγή στο Παγκόσμιο Πλέγμα Πληροφοριών**

> World Wide Web (WWW)

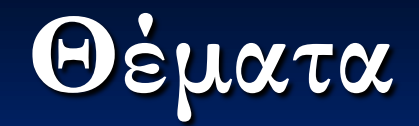

 Επεξεργασία δεδομένων στο Web Δημιουργία απλών σελίδων HTML Περιγραφή κάποιων XHTML στοιχείων (tags)

# **Εξέλιξης του WWW**

- Το WWW ξεκίνησε το 1989 από το Ευρωπαϊκό Κέντρο Πυρηνικών Ερευνών, (CERN) στην Ελβετία. [Berners & Lee]
- Βασικός του σκοπός ήταν να προσφέρει στους επιστήμονες ένα μέσο προκειμένου να ανταλλάσσουν στοιχεία επιστημονικά δεδομένα και μελέτες, μέσω του διαδικτύου.
- Ποιο το πρόβλημα με το FTP ?
	- Μη συμβατότητα τύπου αρχείων και κειμένων
	- Κατάλληλο λογισμικό
	- Αναζήτηση πληροφοριών
- Η όλη προσπάθεια στηρίχτηκε στην υλοποίηση ενός μέσου που θα επιτρέπει την σύνδεση μεταξύ διαφορετικών εγγράφων.
- Το μέσο αυτό βασίστηκε στην ιδέα του υπερκειμένου (Hypertext). Μη γραμμική προσπέλαση και ανάγνωση.
- Νέα γλώσσα μορφοποίησης κειμένου: HTML

### **Πως κατασκευάζουμε ένα υπερκείμενο;**

- Για την περιγραφή ενός υπερκειμένου χρησιμοποιούμε μια ειδική γλώσσα την Hyper Text Markup Language (HTML).
- HTML δεν είναι (παραδοσιακή) γλώσσα προγραμματισμού.
- Η γλώσσα αυτή επιτρέπει τη διαμόρφωση ενός κείμενου:
	- Πως να αποτυπωθεί/αναπαρασταθεί στην οθόνη
	- Πως να συνδεθεί με άλλα έγγραφα και διάφορα αρχεία
	- Είναι μια σειρά από πρωτόγονα σύμβολα/στοιχεία (Τags) ...**Επισημάνσεις** ή **Ετικέτες**
- HTML δεν είναι «ότι βλέπεις παίρνεις» (παράδειγμα το ENTER)
- **HTML** δεν είναι case-sensitive
	- $\blacksquare$  <Body>, <BODY>, <br/> <br/>boDy>, <br/> <br/>body>

# **Κλασσικές Επισημάνσεις**

**Final Report European Conference on Expert Systems** boldface

Center

**Submitted by Justin Parker** 

First of all, our thanks go out to the following sponsors for their support of the conference and its supplemental activities.

**Allied Interactive** Sybernetics, Inc. **Dynamic Solutions of New Jersey** 

make these bullets

The conference was a great success, It ran a full four days, including workshops and special sessions. Subjective feedback from conference attendees was largely positive, and financially the revenues resulted in a surplus of over \$10,000.

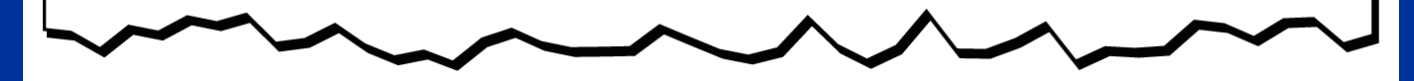

### **HTML & Χρήση των Tags**

- Το tag είναι HTML κώδικας που περικλείεται από  $\ll \ll \frac{1}{2}$   $\chi \propto 1$   $\ll >$ "
	- και χρησιμοποιούνται στη διαμόρφωση μιας ιστοσελίδας Είναι δηλαδή οδηγίες αποτύπωσης προς τον διαφυλλιστή Π.χ. το <br> κάνει μία νέα γραμμή
- Τα περισσότερα tags είναι ανά ζεύγη (διπλά) και έχουν αρχή και τέλος
	- π.χ. Το έντονο (bold) είναι το <b>καλημέρα κόσμε</b>
- Τα χαρακτηριστικά (attributes) δίνουν επιπλέον οδηγίες π.χ. <font color=red>καλημέρα κόσμε</font> Γενική μορφή:
	- <όνομα οδηγίας [παράμετρος1 ..] [παράμετρος2 ..] [..]>
	- $\blacksquare$  </ όνομα οδηγίας >

### **HTML**

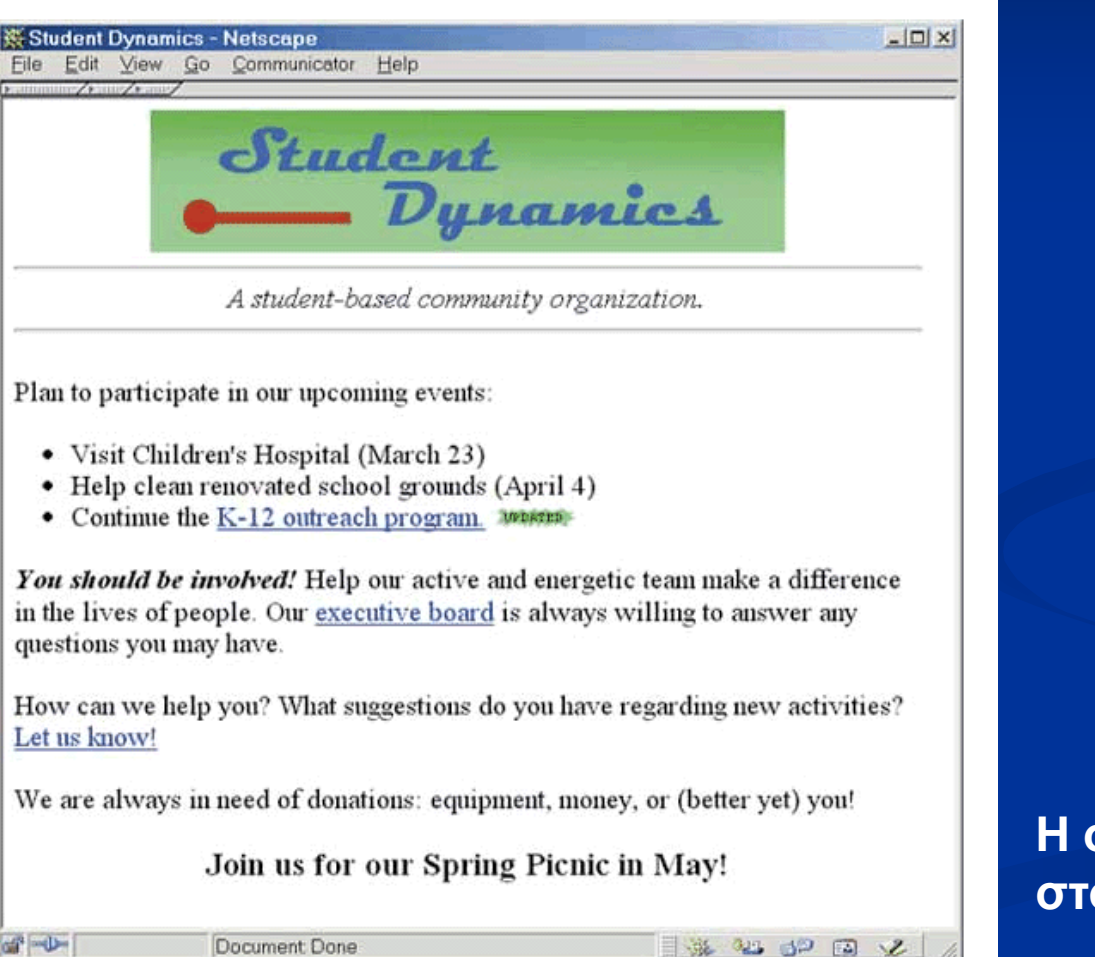

**H ζελίδα Student Dynamics ζηον Netscape Navigator**

### **HTML**

```
<HTML>
<HEAD>
    <TITLE>Student Dynamics</TITLE>
\langle/HEAD>
<BODY>
    <CENTER><IMG SRC="stuDynamics.gif"></CENTER>
    HRR<CENTER><I>A student-based community organization.</I></CENTER>
    <HR>\langle P \ranglePlan to participate in our upcoming events:\langle P \rangle\langleUL\rangle<LI>Visit Children's Hospital (March 23)</LI>
        \langleLI>Help clean renovated school grounds (April 4)\langle/LI>
        \langle I,I\rangleContinue the \langle A \rangle href="outreach.html"\SigmaK-12 outreach
             program. </a> <IMG SRC="updated.gif"></LI>
    \langle /UL \rangle<P><B><I>You should be involved!</B></I> Help our active and
        energetic team make a difference in the lives of people. Our
        \langlea href="execBoard.html">executive board\langle/a> is always willing
        to answer any questions you may have. \langle P \rangle<P>How can we help you? What suggestions do you have regarding
       new activities? \langle a \text{ href} = "suggestions.html" \rangle Let us know!\langle a \rangle \langle p \rangle\langle P \rangleWe are always in need of donations: equipment, money, or
        (better yet) you!\langle/P>
    <CENTER><H3>Join us for our Spring Picnic in May!</H3></CENTER>
\langle/RODY\rangle\langle/HTML\rangle
```
**Το κείμενο HTML που ανηιζηοιχεί ζηην προηγούμενη ζελίδα**

# **Βασική δομή εγγράφου HTML**

#### **<html>**

- **<head> <title> … </title> </head> <body> … </body> </html>**
- HTML προμηνύει έγγραφο HTML
- **Η ΗΕΑD** πληροφορίες πριν τα κυρίως περιεχόμενα του εγγράφου
- TITLE πάντα μέσα στο HEAD. Παρέχει περιγραφή της σελίδας Ερώτηση: σε τι χρησιμεύει άραγε ?
- BODY Τα κυρίως περιεχόμενα ενός εγγράφου

# **Ερμηνεία HTML**

- O διαφυλλιστής προσδιορίζει τον τρόπο εμφάνισης μίας σελίδας βασισμένος στις **ετικέτες** (Tags)
	- Αγνοεί τον τρόπο μορφοποίησης του HTML εγγράφου (αρχείου), δηλαδή τα enter, τα επιπλέον κενά και τις κενές γραμμές
	- Λαμβάνει υπόψη το πλάτος και το ύψος του παραθύρου του διαφυλλιστή/πλοηγού
	- Εάν αλλάξετε το μέγεθος του παραθύρου τα περιεχόμενα της ιστοσελίδας θα αλλάξουν ώστε να προσαρμοστούν στο νέο μέγεθος

### Πως ξεκινούμε να εργαζόμαστε;

- Επιλέγουμε πρόγραμμα για να γράψουμε τον HTML κώδικα
	- Χρήση *text editor* όπως notepad των windows, αφού το HTML είναι text
	- Όχι WordPad ή Word (**γιατί ?**)

Μπορεί να γίνει και χρήση προγράμματος Web Editor

- Κειμενογράφοι ετικετών
- WYSWYG: Τότε ότι γράφεις, παίρνεις!!!
- Μορφοποίητης κειμένων με μετατροπέα σε HTML

Τα αρχεία πρέπει να τελειώνουν σε .html ή .htm

### **Πως οργανώνουμε & βάζουμε δημόσια online τις ιστοσελίδες μας ;**

- Web servers...Apache 54%, IIS (Microsoft)  $24\%$ 
	- Document root... αρχεία για τους χρηστές
	- Server root ... αρχεία του συστήματος
	- Vitual directories … εξωτερική αποθήκευση αρχείων
- Διεύθυνση καταλόγου δημόσιων εγγραφών (Apache)
	- $\blacksquare$  ~user-login-dir/public/html/
	- URL εισόδου
	- **Π.**χ., <http://www.cs.pitt.edu/~panos> μεταφράζεται  $\sim$ panos/public/html
- Προκαθορισμένη ρίζα διαδικτυακού τόπου
	- index.html, index.htm
	- Π.χ., <http://www.cs.pitt.edu/~panos/index.html>
- Απόλυτες και σχετικές διαδρομές/διευθύνσεις αρχείων (File System)

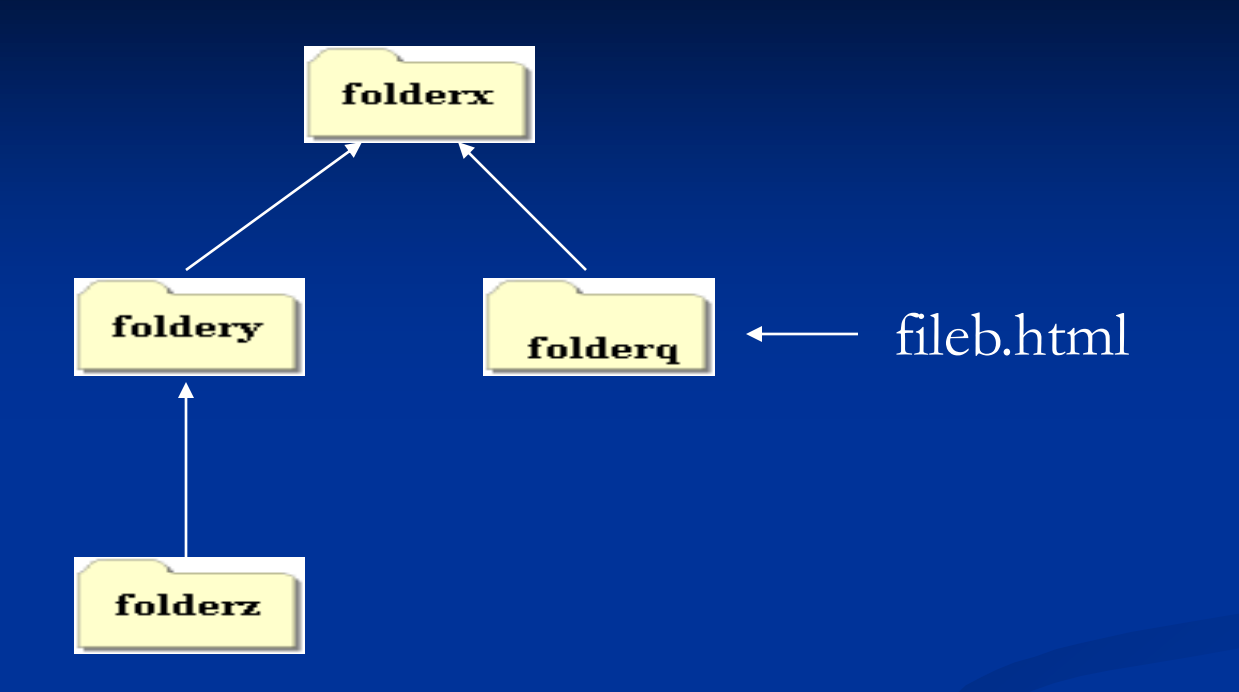

Για να βρω το αρχείο fileb.html, χρησιμοποίησα την διαδρομή ../../folerq/fileb.html

Ερώτηση: Σε ποιο κατάλογο είμαι?

### **URL or URI**

- **Uniform (Universal) Resource Locator (Identifier)**  Σύνταξη URL: scheme:object-address **τύπος: διεύθυνση-αντικείμενου**
- Τύπος (Scheme): http, ftp, telnet, file, mailto and news http://www.cs.ucy.ac.cy/courses/EPL012
	- $\blacksquare$  file://path-to-file
		- το *File* υποδηλώνει τοπικό αρχείο (πού είναι χρήσιμο;)
- **διεύθυνση-αντικείμενου = //υπολογιστής/θέση**
	- **//www.cs.ucy.ac.cy**/courses/EPL012
	- Θέση είναι μια σχετική διαδρομή αρχείου (file path name) σε αναφορά με ένα αρχικό κατάλογο

### **URL…**

 URLs δεν μπορούν να έχουν κενά καθώς και τα σύμβολα  $\frac{(\epsilon, z)}{(\epsilon, z)}$   $\frac{(\epsilon, z)}{(\epsilon, z)}$ 

 Τα κενά και τα σύμβολα μπορούν να γραφτούν με το % και το δεκαεξαδικό κωδικό τους (ASCII)

Www.city.san%20jose.us (20 είναι ο κωδικός του κενού)

 URL μπορούν να περιέχουν την πόρτα εισόδου (port number) της υπηρεσίας

- $\blacksquare$  80 η προεπιλεγμένη για web servers
- $\blacksquare$  //www.ucy.ac.cy:80 ή //www.ucy.ac.cy
- //www.myweb.org:800

## **Μορφή Αντικειμένων**

 Μορφή (format) καθορίζει τον τρόπο/εργαλείο αναπαράστασης

- **MIME (Multipurpose Internet Mail Extensions)** ■ Text, video, data, audio (sound data)
- MIME έγινε το πρόθεμα (στην αρχή) σε κάθε αρχείου
- μορφή/κωδικοποίηση [type/subtype]  $\blacksquare$  text/{plain, html, doc}  $\blacksquare$  image/ {gif, jpeg} Video/ {mpeg, quicktime}

# **Μορφή Αντικειμένων…**

 Web Servers χρησιμοποιούν περισσότερο τα επιθέματα μορφής των αρχείων (file type extensions)

#### Πλοηγοί χρησιμοποιούν ΜΙΜΕ

 Επιθέματα μορφής αρχείων με την βοη0εια πινάκων μετατροπής

- Πειραματικές κωδικοποιήσεις (x-)
	- Video/x-msvideo
	- Πρόγραμμα msvideo (plug-in)

### **Πως πάμε από HTML σε XHTML**

■ HTML (v4.1> οριστικέ χρησιμοποιώντας την γλωσσά SGML

- **Standard Generalized Mark-up Language**
- XML (eXtensible Mark-up Language): απλή μορφή SGML
- To XHTML (v1.1, 2001) βασίζεται στο ΧΜL, οπότε κληρονομεί και τη σύνταξη του
	- όλα τα tags σε μικρά γράμματα
	- οι τιμές των χαρακτηριστικών μέσα σε " .. ".
- **Κλείνουμε τα Tags μας <tag attribute="a"> </tag>**  $\left[$ **<br/>br/>>** $\right]$  $\blacksquare$  Αυτό μπαίνει πριν το <html>
	- $\blacksquare$  <?xml version="1.0"?> and <!DOCTYPE html PUBLIC "-//W3C//DTD XHTML 1.0 Transitional//EN" "http://www/w3/org/TR/xhtml/11/DTD/xhtml1 transitional.dtd">

■ Αλλάζουμε το <html> σε <html xmlns="http://www.w3.org/1999/xhtml">

### Παράδειγμα XHTML

**<?xml version="1.0"?> <!DOCTYPE html PUBLIC "-//W3C//DTD XHTML 1.0 Transitional//EN" "http://www/w3/org/TR/xhtml/11/DTD/xhtml1 transitional.dtd"> <html xmlns="http://www.w3.org/1999/xhtml"> <head> <title> </title> </head> <body> </body> </html>**

### **End of Lecture 3**